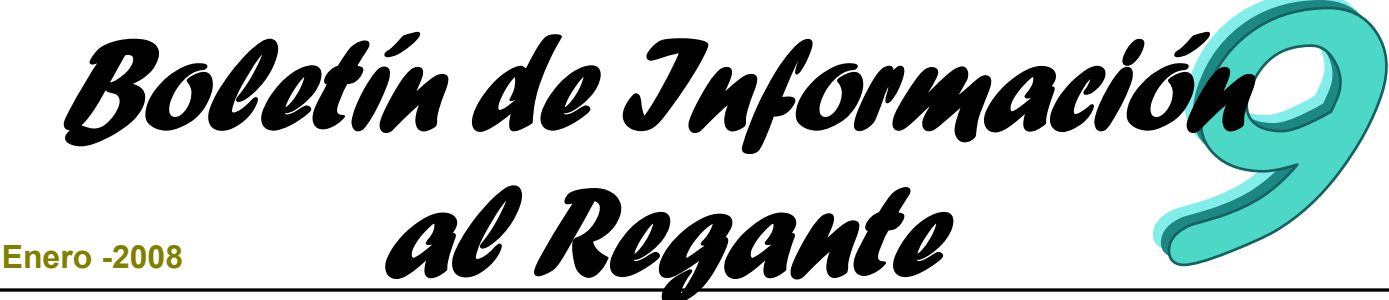

# **Agronomía.**

# **Buenas prácticas agrarias en el regadío: contaminación de aguas por nitratos.** (Pág 3)

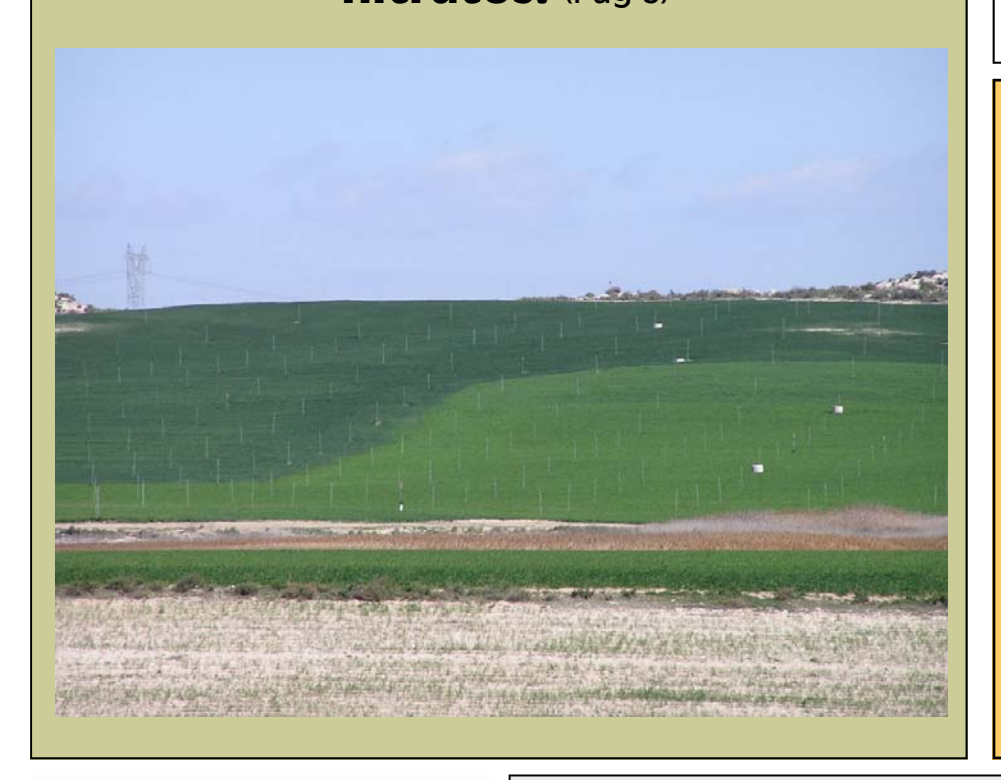

## **Ingeniería del**

#### **riego.**

**Estudios de alternativas para proyectos.** 

(Pág 6)

## **Sección Especial .**

Sistema de información geográfica para Comunidades de Regantes (Pág 2)

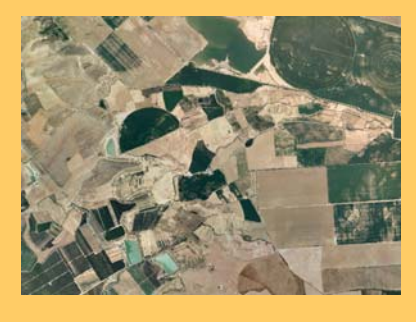

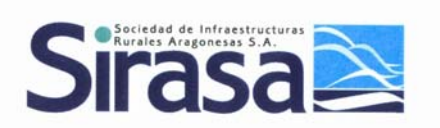

## **DIRECCIÓN**

**SIRASA Oficina del Regante** Plaza Antonio Beltrán Martínez, 1 5ª Planta, Oficinas H, I, J, K 50002 ZARAGOZA

Tlf: 976 302268 Fax: 976 214240

**e-mail:** oficinaregante@sirasa.net

**Página Web:** http://oficinaregante.aragon.es

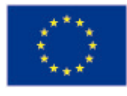

**UNION EUROPEA** Fondo Europeo Agrícola de **Desarrollo Rural** 

## **Manejo de**

**sistemas de riego. Mejorar la calidad del riego en superficie.** 

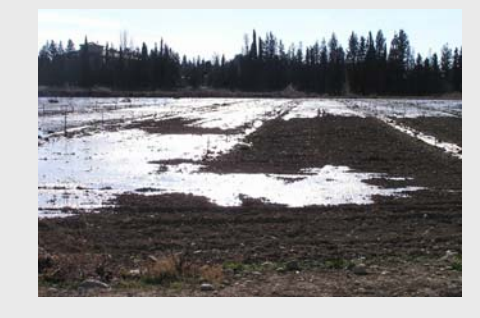

(Pág 8)

# **Ador. Utilidades de ADOR**  (Pág 10)

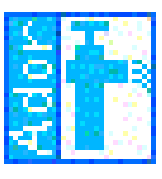

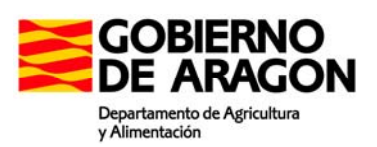

## ■ Sección especial

# **Sistema de información geográfica ( S.I.G) para las Comunidades de Regantes.**

I agua es un bien escaso e indispensable para la vida del hombre y el desarrollo de los cultivos más aún en años o ciclos en los que hay escasez del mismo. La gestión adecuada de este recurso no se puede llevar a cabo sin la información y las herramientas apropiadas. Desde la segunda mitad del año 2007 SIRASA ha estado trabajado en un proyecto financiado por el Departamento de Agricultura y Alimentación del Gobierno de Aragón y por la Comunidad General de Regantes del Canal de Aragón y Cataluña en el desarrollo de una herramienta de gestión de la información territorial para las comunidades de regantes.

#### **¿QUÉ ES UN SISTEMA DE INFORMACIÓN GEO-GRÁFICA?**

√ Se trata de una base de datos en la que los datos alfanuméricos están relacionados con objetos gráficos de un mapa digital.

√ La información se encuentran georeferenciada por lo que de una manera sencilla se pueden analizar y resolver problemas complejos de gestión y planificación territorial

√ Separa la información en diferentes capas temáticas que es posible relacionar y cruzar para analizar situaciones y tomar decisiones.

A continuación, a modo de ejemplo, se relaciona para un mismo territorio la siguiente información: Vías de comunicación, núcleos de población, usos del suelo, red fluvial, líneas de nivel del terreno o cotas.

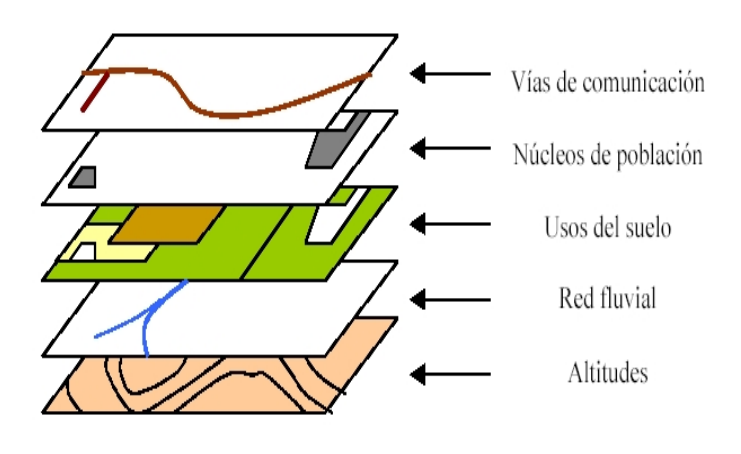

## **¿CUÁL ES NUESTRO OBJETIVO?**

El objetivo es gestionar con una misma herramienta informática toda la información que resulta de interés para la Comunidad de Regantes para que ésta esté en disposición de realizar análisis complejos y tomar decisiones adecuadas que redunden en un uso racional del agua de riego y en beneficio para sus regantes. La información que debe ser capaz de manejar y gestionar a la vez la comunidad de regantes es la siguiente:

- Disponibilidad de agua en el sistema
- Superficie realmente regada en cada parcela catastral asociada a un titular
- Cultivos instaurados en cada una de las parcelas
- Red de riego hasta el hidrante de parcela con sus características técnicas de diseño y trabajo
- Consumos instantáneos y acumulados de los hidrantes en parcela.

Toda esta información adecuadamente relacionada mediante una única herramienta informática es suficiente para ser capaz de gestionar técnica y económicamente los recursos hidráulicos de una Comunidad de Regantes.

#### **¿DE QUÉ INFORMACIÓN SE PARTE?**

A. Para representar el territorio, la superficie realmente regada en cada parcela, el titular asociado y los cultivos implantados se dispone de la siguiente información:

- \*Ortofotografía del PNOA. Vuelo del año 2006
- \*SIG-PAC de la Comunidad Autónoma de Aragón
- \*Declaraciones PAC de la campaña en curso
- \*Catastro

B. Para representar la red de riego hasta el hidrante de parcela con sus características técnicas es necesario disponer de los planos finales ("as built") de los proyectos de modernización o transformación en riego por aspersión de las Comunidades. En algunas ocasiones ya disponemos de esta infor-

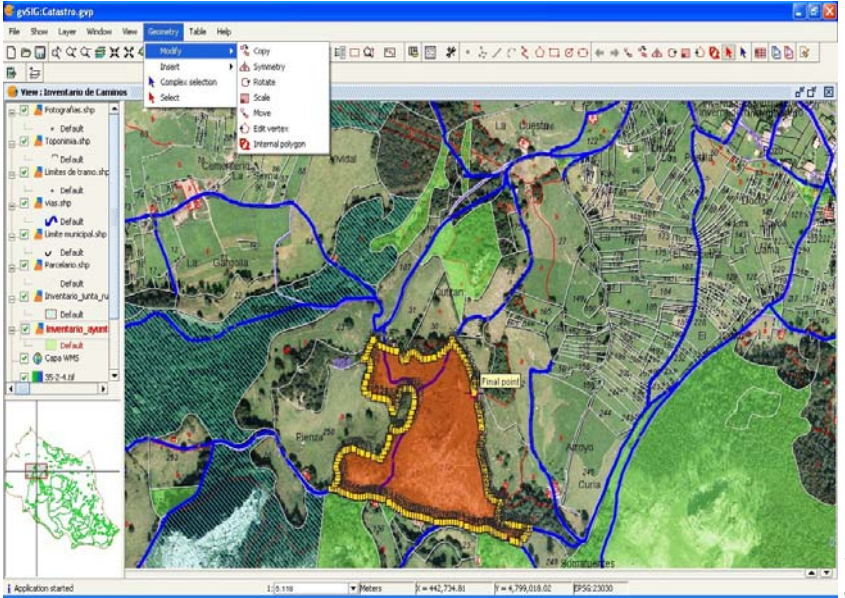

mación cuando los proyectos y las obras han sido acometidos por SIRASA.

C. Para saber los cultivos instaurados en las parcelas, los regantes tendrán que realizar a principios de campaña una previsión de cultivos en cada una de las parcelas. Esto permitirá a la Comunidad hacer una primera estimación de necesidades de agua a lo largo de la campaña. Esta previsión se refrendaría con la declaración de la PAC en el mes de mayo lo que permitirá planificar a partir de ese momento las necesidades de agua de la Comunidad hasta final de campaña. La aplicación estará dispuesta para incorporar de manera automática la base de datos de la PAC que anualmente gestiona el Departamento d Agricultura y Alimentación.

Muchas Comunidades, sobre todo las modernizadas en los últimos años, han incorporado sistemas de telecontrol en sus redes de riego que proporcionan información sobre consumos y condiciones de trabajo de la red. La información proporcionada por estos sistemas sería incorporada a esta aplicación.

#### **¿CÓMO SE GESTIONA ESTA INFORMACIÓN?**

El primer paso es que la Comunidad de Regantes disponga de la información correspondiente a la superficie que se riega realmente en cada parcela. A cada uno de estos "recintos hidráulicos" le asocia un titular a efectos de pago del canon de agua. Esta información compone la cobertura de superficie regada. La Comunidad, mediante una previsión de cultivos que deben de comunicarle los agricultores, a principios de cada campaña, asocian a estos "recintos hidraulicos" unos cultivos que a su vez llevan implícitos unos consumos de agua. Esta información le sirve a la comunidad de riegos para calcular las necesidades de agua que va a requerir durante la campaña y su distribución en el tiempo y en el espacio a lo largo de todo el territorio de la Comunidad. Esta previsión de cultivos se revisará en el mes de mayo cuando se encuentre disponible la base de datos de la declaración PAC del año en curso. La aplicación utiliza el mismo sistema de numeración de parcelas y recintos que el SIG-PAC para que ésta sea capaz de automatizar el proceso de volcado de la información que se recoge de la PAC.

La Comunidad, al disponer para cada parcela hidráulica de la información correspondiente a los cultivos establecidos, y recibir información a través del telecontrol de los consumos realizados para sa-

car los cultivos adelante puede gestionar territorialmente y en cada momento la campaña de riego según sus intereses de una manera más precisa.

La información relativa a los consumos en cada parcela se puede relacionar automáticamente con el programa Ador u otros programas similares para gestionar la emisión de facturas y recibos en concepto de pago del canon de agua.

#### **¿SUBVENCIONES PREVISTAS POR EL DEPAR-TAMENTO DE AGRICULTURA Y ALIMENTA-CIÓN?**

Para abordar la financiación de este trabajo las Comunidades pueden acogerse a las subvenciones previstas en la ORDEN de 16 de Febrero de 2007, del Departamento de Agricultura y Alimentación, por la que se aprueban las bases reguladoras de las subvenciones y se convocan para el ejercicio del año 2007, para las obras de mejora y modernización de infraestructuras de regadío en el marco del programa de Desarrollo Rural para Aragón, 2007-2013.

Esta Orden, en su artículo 2 prevé la concesión de subvenciones para la implantación de programas informáticos para la mejora de la gestión de riego, adquisición de material informático y elementos auxiliares teniendo prioridad aquellas solicitudes para la instalación de nuevas tecnologías que mejoren la eficacia y gestión del riego.

La subvención prevista en este Orden asciende hasta el **60% del importe de los trabajos.** 

El Departamento de Agricultura y Alimentación del Gobierno de Aragón apoya la introducción de nuevas tecnologías que ayuden a las comunidades de regantes a realizar una gestión más eficiente del agua.

Para ello, SIRASA esta desarrollando una herramienta informática que permite gestionar en una única aplicación gran parte de la información que necesitan las comunidades de regantes para la toma de decisiones que es necesario tomar a lo largo de la campaña de riegos. Esta herramienta, aunque necesita de elementos comunes para todas las comunidades, tiene capacidad para adaptarse a cada una de las situaciones concretas en las que se pueden encontrar las Comunidades de Regantes.

Aquellas comunidades de regantes que estén interesadas en obtener más información sobre este trabajo pueden ponerse en contacto con el Departamento de Servicios Agrarios de SIRASA o a través del número de teléfono 976 302268.

## ■Agronomía

**Buenas prácticas agrarias : contaminación de las aguas por nitratos Agrícolas ( 1ª parte).** 

**a contaminación de las aguas es causada, en** algunas ocasiones, por la producción agrícola intensiva, es un fenómeno cada vez mas acusado que manifiesta un aumento de nitratos en aguas superficiales, subterráneas y también produce eutrofización de los embalses, estuarios y aguas litorales.

En el Código de Buenas Prácticas Agrarias de la Comunidad Autónoma de Aragón se designan determinadas áreas **Zonas Vulnerables** a la contaminación de las aguas por los nitratos procedentes de fuentes agrarias.

Zona vulnerable. Superficies conocidas del territorio cuya escorrentía o filtración afecte o pueda afectar a la contaminación por nitratos de una masa de agua determinada.

Eutrofización: Es el aumento de la concentración de nutrientes en las aguas que provoca un crecimiento acelerado de las algas y de las especies vegetales, y causa trastornos negativos en el equilibrio de los organismos, y en la calidad del agua.

#### **RECOMENDACIONES GENERALES SOBRE LA APLICACIÓN DE FERTILIZANTES EN LOS SUE-LOS.**

El abonado nitrogenado con abonos minerales es la forma adoptada para todos los cultivos excepto para las leguminosas.

Siempre es necesario conocer las características del suelo, los suelos con escasa capacidad de retención requerirán mayor fraccionamiento en el aporte nitrogenado.

Las recomendaciones básicas por grupos de culti-

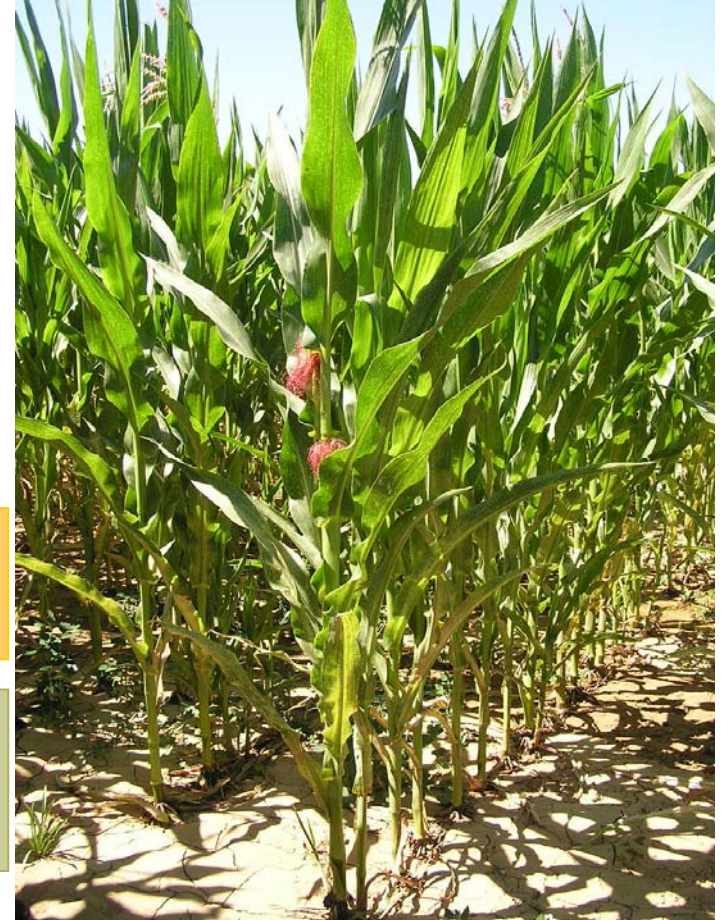

vo son las siguientes:

**1.- Cereales de invierno:** Se evitara el abonado en sementera, pudiendo realizarse en el regadío y en los secanos frescos aportaciones máximas de un 25% de las necesidades totales, en forma ureica o amoniacal. El resto de la aportación se hará en cobertera, dividiéndola en el ahijado y principio de encañado, se pueden usar formas amoniacales o nítricas.

**2.- Maíz – sorgo:** Se aportara 1/3 de las necesidades totales de N en sementera, en forma amoniacal, nítrico-amoniacal o ureica. Los 2/3 restantes se aplicaran en dos coberteras una cuando la planta alcanza 25-30 cm y la segunda cuando alcanza los 50-60 cm, en forma de N nítrico-amoniacal.

**3.- Arroz:** Aportar la mayor parte de las necesidades, entre el 50-75% del N en sementera, y el resto en cobertera en el encañado, el N en forma ureica o amoniacal.

**4.- Alfalfa y leguminosas:** Solo cuando son producciones muy altas o en condiciones de escasez de Nitrógeno.

**5.- Girasol:** Repartir entre sementera y cobertera (hasta cuatro hojas), especialmente en el regadío.

**6.- Patatas:** Excesos de N producen peor calidad. En grandes producciones dividir la aplicación en dos partes, sementera y cobertera.

**7.- Hortalizas:** Depende mucho del cultivo. Los excesos pueden producir descenso de la calidad o toxicidad para el cultivo.

**8.- Frutales:** Una parte del N, entre 1/4 y 1/3, se aporta en fondo a la salida del invierno, y el resto repartido en dos coberteras. Localizar el abono a través del riego siempre que sea posible.

#### **Aplicación de fertilizantes a terrenos inclinados y escarpados.**

En general los suelos con pendientes inferiores al 3% son llanos, y no es necesario adoptar medidas para controlar la erosión. Suelos con pendientes que no superan el 10% son pendientes suaves. Pendientes uniformes entre un 10 y un 20% son moderadas y el 20% es el que marca el límite de los sistemas agrícolas con laboreo permanente.

Para limitar el aumento de riesgos de contaminación de Nitrógeno por causa de la pendiente, se recomienda la aplicación de fertilizantes de forma que se suprima la escorrentía, y como factores a tomar en cuenta están: la naturaleza y el sentido la cobertura del suelo, la forma de la parcela, la naturaleza del suelo y sus labores, el tipo de fertilizante, las épocas de aplicación.

#### **Aplicación de fertilizantes a terrenos hidromorfos o inundados.**

Se trata de evitar las aplicaciones de fertilizantes en condiciones climáticas que agraven la infiltración o la escorrentía.

Se recomienda no aplicar cuando el suelo esta encharcado durante largos periodos, y se prohíbe la aplicación de purines, aun cuando se haga desde los caminos lanzándolo con un cañón.

#### **Condiciones de aplicación de fertilizantes en zonas cercanas a cursos de agua.**

Además de la contaminación indirecta de las aguas por infiltración o drenaje, la aplicación de abonos cerca de corrientes de agua, corre el peligro de alcanzar aguas superficiales, ya sea por deriva o por escorrentías.

Hay que dejar una franja de entre 2 y 10 metros de distancia a un curso de agua.

Para reducir el riesgo de contaminar aguas subterráneas, los efluentes y desechos orgánicos no deben aplicarse a menos de 35-50 m de una fuente, pozo, o perforación que suministre agua para consumo humano o se vaya a usar en salas de ordeño.

#### **CLASIFICACIÓN DE LOS FERTILIZANTES.**

A efectos de épocas de aplicación, se agrupan los fertilizantes que aportan Nitrógeno de la siguiente forma:

**Grupo I:** Fertilizantes orgánicos residuales con nitrógeno de mineralización lenta: estiércol de bovino, ovino, cómpost, etc.

**Grupo II:** Fertilizantes orgánicos de nitrógeno fácilmente mineralizable: Estiércol fluido de bovino sin cama, de porcino, gallinaza, así como lodos de depuradora, abonos organominerales con Nitrógeno de liberación lenta o con inhibidores de actividad enzimática.

**Grupo III:** Otros fertilizantes minerales.

Toda la información necesaria para cumplir el Código de buenas Practicas Agrarias de la Comunidad Autónoma de Aragón se encuentra publicada en el BOA, DECRETO 77/1997, de 27 de mayo, del Gobierno de Aragón.

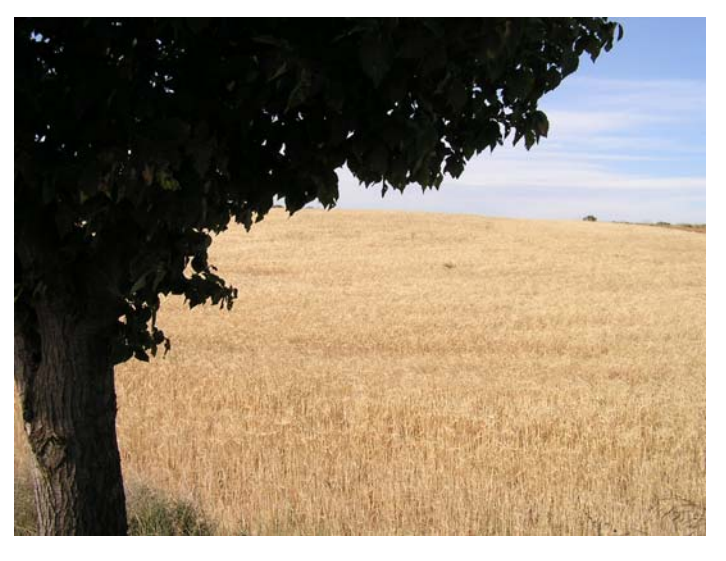

## ■Ingeniería del riego

### **Estudio de alternativas para proyectos.**

E n el siguiente artículo vamos a estudiar dos alternativas planteadas en un proyecto de transformación de regadío con el objeto de **mejorar** los **parámetros económicos** de **inversión** y de su posterior **explotación**.

Datos del proyecto:

Superficie a transformar: 1.535 ha

Nº de agrupaciones: 165

Turnos de riego: 4 propietarios por agrupación (media)

Caudal o dotación mínima de toma: 7 l/s

Captación: embalse de Mequinenza

Las alternativas estudiadas son las siguientes:

#### **ALTERNATIVA 1:**

Desde un embalse existente se eleva el caudal mediante bombas sumergidas, es reimpulsado hasta la **balsa de regulación 1** (cotas 423-429) mediante un sistema doble de rebombeo. Desde la primera estación de bombeo (cota 222) se elevará un caudal de 3.718 m<sup>3</sup>/h a una altura manométrica de 138 m, hasta la estación de rebombeo 2 (cota 332) desde la cual se rebombeará con una altura manométrica de 109 m hasta la balsa de regulación 1. Junto a la estación de rebombeo 2 se diseña una **segunda balsa de regulación** que dará servicio por presión natural a través de la propia tubería de impulsión, a la totalidad de la superficie situada por debajo de la cota 280. Así pues el caudal a elevar por la segunda estación de rebombeo será de  $3.125 \text{ m}^3/\text{h}$ .

Desde la **balsa regulación 1,** con una capacidad de 95.000 m3 se dará servicio por **presión natural** a toda la superficie situada por encima de la cota 280 y que asciende a 1.290,0357 ha, suponiendo un 84 % del total de la superficie a transformar.

Desde la **balsa regulación 2**, con una capacidad de 20.000 m3 se dará servicio por **presión natural** a toda la superficie situada por debajo de la cota 280 y que asciende a 245,0634 ha, suponiendo un 16 % del total de la superficie a transformar.

#### **ALTERNATIVA 2:**

Consiste en un rebombeo hasta una balsa situada en la cota 333, con capacidad de almacenamiento para un día del caudal de  $3.718$  m<sup>3</sup>/h., lo que supone una capacidad de 110.000 m<sup>3</sup>.

Desde esta balsa se diferencian tres zonas, una de presión natural (245,0634 ha) y dos de bombeo directo, una para la superficie situada por debajo de la cota 350 (1.001,0847 ha) y otra para la superficie por encima de esa cota (288,951 ha).

#### **COSTES FIJOS:**

**Embalses Red de tuberías Equipos de bombeo Movimiento de tierras** 

#### **COSTES VARIABLES**

Los costes variables son los derivados del **coste energético**. Para el cálculo de estos costes energéticos se necesitan conocer las potencias de bombeo de las dos alternativas, considerándose las siguientes características:

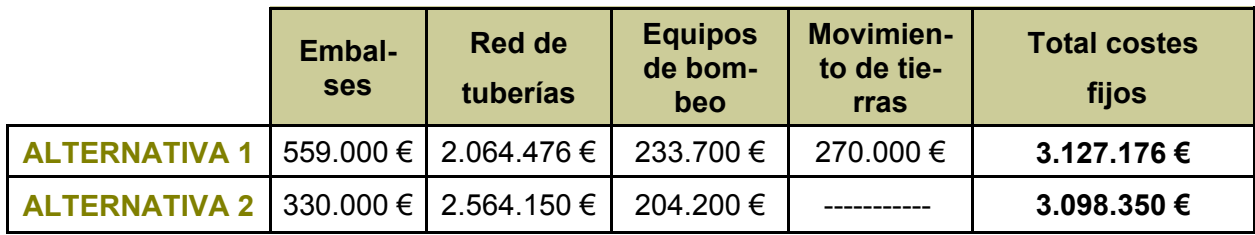

#### **ALTERNATIVA 1:**

Caudal de bombeo entre balsas:  $3125,10 \text{ m}^3/\text{h}$ Altura manométrica: 109 m Potencia instalada: 1591,8 KW

#### **ALTERNATIVA 2:**

#### Zona A

**Objetivo del Bombeo**: Impulsión directa a zona regable 1

**Superficie:** 288,951 ha.

Caudal a Impulsar: 699.98 m<sup>3</sup>/h

**Altura Manométrica de Impulsión:** 71,20 m.c.a

 $T \circ t \circ T$  ( $C$ )

**Potencia Instalada:** 232,90 KW

#### **ALTERNATIVA 1**

#### **Objetivo del Bombeo:** Impulsión directa a zona regable 2

**Superficie:** 1.001,0847 ha.

Zona B

Caudal a Impulsar: 2425,12 m<sup>3</sup>/h

**Altura Manométrica de Impulsión:** 56,35 m.c.a

**Potencia Instalada:** 638,59 KW

Como rendimientos para los equipos de bombeo estimados en cada una de las alternativas hemos considerado un valor del 70 % como rendimiento de la bomba y un valor del 90 % como rendimiento del motor eléctrico.

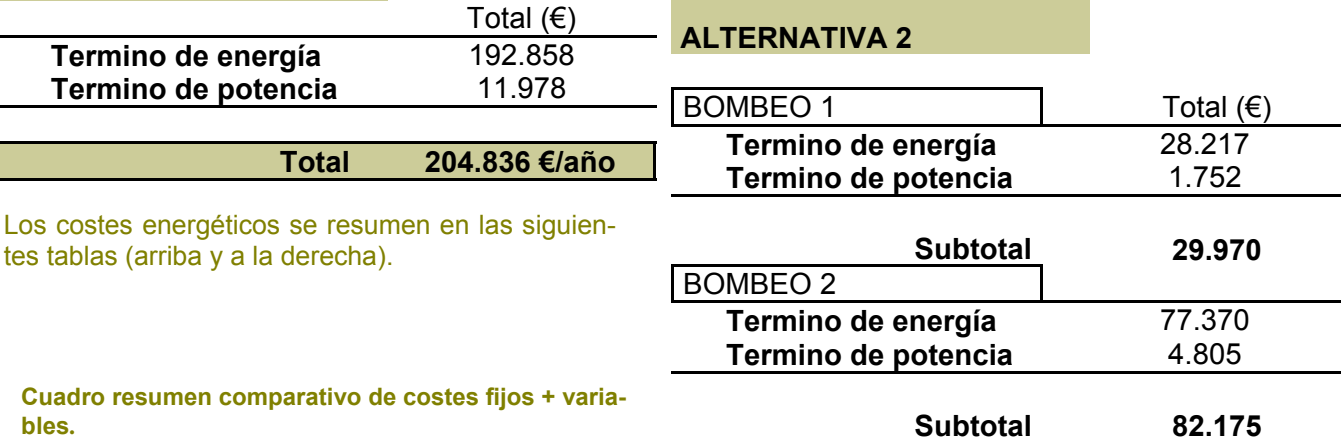

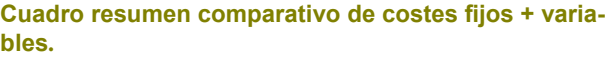

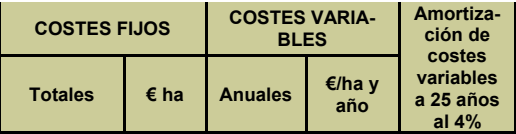

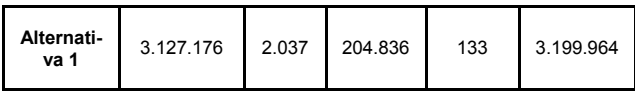

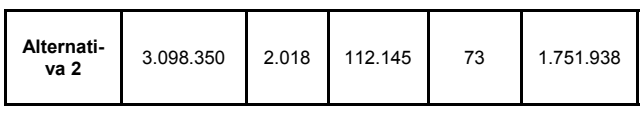

#### **RESULTADOS**

Como puede observarse, en la inversión las diferencias entre las dos alternativas son mínimas, siendo un poco más rentable la **alternativa 2**. En cambio, hay una gran diferencia en los costes energéticos a favor de la alternativa 2, siendo prácticamente la mitad.

**Total 112.145 €/año**

En el cuadro anterior se puede observar también como la amortización de los costes variables y fijos a 25 años con un 4 % de interés de la alternativa 1 es 1.500.000 euros más costosa que la alternativa 1.

#### **CONCLUSIONES**

**◙ Reducir el término de potencia y el consumo energético** es cada vez mas importante, ya que se consiguen transformaciones más viables y con más beneficios económicos.

**◙** Actualmente, con apoyo de las nuevas tecnologías, los diseños de las instalaciones de riego con equipos de bombeo a velocidad constante que elevan el agua a una balsa sólo son justificables en casos muy concretos, resulta mucho más eficiente el bombeo directo a la red con bombas en régimen variable **equipadas con variadores de frecuencia**, que permiten que la velocidad de giro de la bomba se adapte a las necesidades de presión y de caudal en cada momento. De esta forma **se optimiza el consumo de energía** de la red, la potencia utilizada deja de ser constante y varia en función de las exigencias de cada momento.

**◙** Necesidad de tener que disponer de **menor superficie de terreno**, ya que se dejan de construir balsas de regulación de bombeo y no se afectan a tantos propietarios.

**◙ Menores afecciones al medioambiente**, y por lo tanto proyectos y obras más respetuosas con el medio.

**◙ Menores costes de mantenimiento**, se diseñan instalaciones e infraestructuras menos complejas y menos costosas.

**◙** Con apoyo de las nuevas tecnologías, el uso del telecontrol y automatismos permiten **racionalizar y optimizar las instalaciones**.

## ■Manejo de sistemas de riego.

## **Mejorar la calidad del riego por superficie.**

as medidas para mejorar el riego por superficie son las siguientes:

#### **Nivelación guiada con rayo láser**

Las sucesivas labores de preparación del suelo dentro de una parcela de riego por superficie provocan al cabo de los años una pérdida de nivelación del terreno. Este efecto adquiere una gran importancia en el proceso del riego ya que impide que el agua fluya con una velocidad adecuada y además provoca diferencias en la lámina de agua infiltrada en cada punto de la parcela. La nivelación de parcelas con láser es una práctica casi obligatoria en el riego por superficie ya que aporta importantes mejoras tanto en la eficiencia y uniformidad del riego como en el desarrollo del cultivo:

√ El agua cubre la superficie de la parcela entre un 10 y un 20% más rápido.

√ Desaparecen las zonas "bajas" en las que el exceso de agua acumulada perjudica al cultivo.

√ Desaparecen las zonas "altas" en las que el cultivo no dispone de toda el agua necesaria y la producción baja en picado.

√ La eficiencia del riego aumenta hasta niveles que nada han de envidiar al riego a presión.

 √ En riegos de presiembra se consigue un tempero muy uniforme por lo que la nascencia es más regular.

#### **Ajuste del caudal de riego**

En el riego por escurrimiento en parcelas cerradas, el aumento del caudal tendrá potencial para aumentar la uniformidad del riego, pero el riesgo de cometer un riego no completo o en exceso aumenta con el caudal. De hecho, cuando se usan caudales muy altos la calidad del riego se vuelve muy sensible al tiempo de corte. Esta es la razón por la que caudales extremadamente altos no son prácticos en este sistema de riego.

En surcos y tablares con escorrentía el uso de caudales elevados tiene potencial para evitar pérdidas por percolación profunda. Sin embargo, un caudal demasiado elevado aumentará sustancialmente las pérdidas por escorrentía. Se trata pues de encontrar una solución de compromiso.

#### **Recorte del caudal**

En riegos por superficie con pendiente, el aumento del caudal de riego puede reducir las pérdidas por percolación profunda pero se aumenta la escorrentía. Para evitar las elevadas pérdidas por escorrentía que se producirían en estas circunstancias, se usa el recorte de caudal. La técnica se basa en usar un caudal elevado durante la fase de avance y reducirlo tan pronto como se completa el avance. El caudal de recorte suele ser entre un 50 y un 70% del caudal de avance. En el caso de riego por surcos con sifones esto se puede conseguir reduciendo el número de sifones que entra en cada surco, por ejemplo de tres a dos. La reducción de la escorrentía puede ser espectacular. En tuberías con gateras, el recorte de caudal se efectúa cerrando parcialmente las compuertas.

Actualmente existen herramientas informáticas de simulación del riego por superficie que permiten establecer rangos de caudal y tiempo de riego para lograr una eficiencia y uniformidad óptimas para las condiciones de cada parcela.

condiciones de cada parcela.

#### **Riego por pulsos**

La práctica es regar durante un tiempo, dejar de regar, y volver a intentarlo cuando toda el agua se había infiltrado. Así se consigue completar el avance, mientras que en riego continuo esto resulta imposible. La razón por la que esto sucede es que en algunos suelos el sellado del suelo debido a la humectación y secado posterior es capaz de reducir la infiltración del terreno drásticamente, por lo que el siguiente pulso avanzará muy rápidamente sobre la tierra mojada por el primero.

Esta técnica se suele utilizar en riego por surcos aplicando el agua a distintos surcos de forma alterna. De esta forma, mientras una postura se está regando otra está en fase de avance. Actualmente existen unas válvulas de riego accionadas con energía solar que permiten abrir y cerrar una llave de forma que el caudal de riego va a un lado u otro regando alternativamente las dos posturas de riego por surcos.

#### **Programación del riego**

En los regadíos tradicionales por superficie es difícil poder establecer un calendario de riego. Es muy importante evitar que se produzca déficit de agua en los cultivos y para ello es necesario que el intervalo entre riegos no sea alto y permita mantener una humedad adecuada en el suelo a lo largo del ciclo del cultivo. La programación del riego es una de las claves para obtener elevadas eficiencias de riego.

### ■Ador

#### **Utilidades de ADOR .**

#### **UTILIDADES DE CONTABILIDAD**

#### **Exportación de datos de contabilidad.**

Desde **Ador** se puede exportar los datos contables de los usuarios y de las facturas en forma de un fichero de texto con un formato de intercambio directo con varios programas de contabilidad.

Antes de exportar datos al programa de contabilidad Contaplus, debe realizarse una comprobación de la integridad de esta aplicación. Así, en el menú **Utilidades/ Contabilidad/ Comprobar Integridad Contaplus** se realizará esta operación. Además, en este menú **Utilidades /Contabilidad** se puede

#### RECOMENDACIONES

√ Hacer regularmente la labor de refino de las parcelas con nivelación láser

√ Hacer evaluaciones del riego para conocer la eficiencia del riego

√ Medir el caudal de riego y cuantificar los volúmenes de riego aplicados en riego

√ Fraccionar la aplicación de los abonos nitrogenados para reducir su lavado

√ Evitar los intervalos demasiado largos entre riegos que producirán estrés hídrico en los cultivos.

√ Evitar las pérdidas por escorrentía y percolación en los riegos

√ Reutilizar siempre que se puedan las aguas de retorno del riego

√ Evitar las pérdidas de agua de cola en las acequias

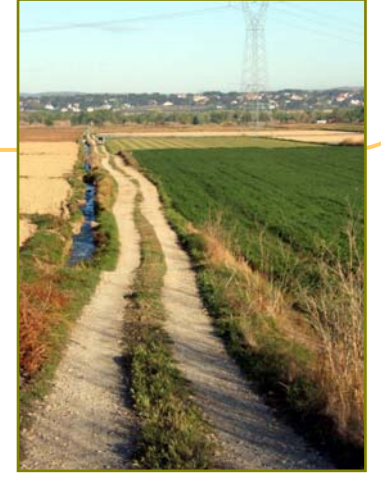

seleccionar la opción de exportar las subcuentas de los usuarios al programa de contabilidad.

Dentro del formulario de **Facturación** aparece la opción de **Exportar a Contabilidad**. Al pulsar el botón, **Ador** mostrará un formulario donde habrá que seleccionar el programa de contabilidad utilizado, los Asientos a Generar, la fecha de la factura y la Subcuenta de Ventas. En su caso también se han de rellenar los datos de Fecha Emisión Recibo y Subcuenta Bancos.

Además, se permiten varias opciones:

A) Generar uno o varios asientos por recibo.

B) Transferir a uno o varios bancos.

C) Exportar facturas con o sin desglose de agua y gastos.

Para realizar esta operación, en la parte izquierda del formulario (Ver figura 1) se habrá debido seleccionar con anterioridad la carpeta destino en la que se creará el fichero que será importado por el programa de contabilidad.

Una vez cumplimentados todos los datos, pulsar **Transferir** y **Cerrar**.

La utilidad de **Exportar Subcuentas**, permite exportar las subcuentas creadas en **Ador** a un fichero que posteriormente será importado por el programa de contabilidad (Contaplús o Contawin).

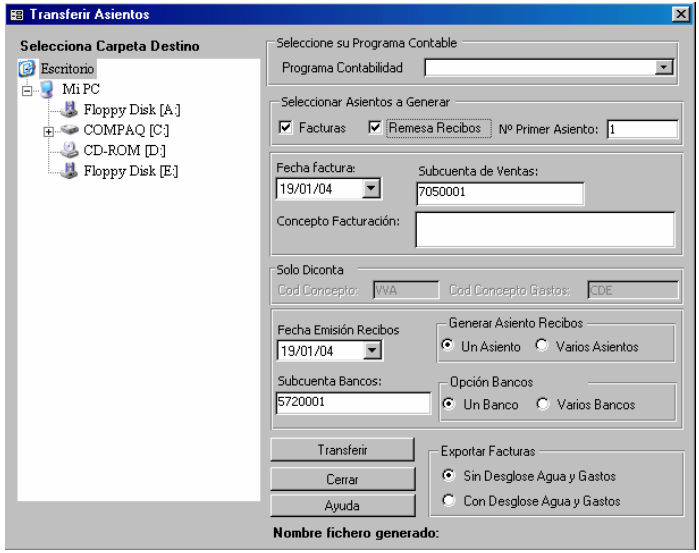

Figura1: Formulario exportar facturas

#### **UTILIDADES DE CONFIGURACIÓN.**

#### **Configurar imágenes.**

Las imágenes que se pueden configurar en **Ador** son la del escritorio (por defecto se encuentra en C/Archivos de programa /Ador2000/ logoescritorio.jpg y el logotipo de la Comunidad de Regantes que puede incluirse en las facturas (**Imagen Listados**).

La imagen del logotipo de la Comunidad ha de ser de un tamaño máximo de 60x30 mm y es importante que en él aparezcan los datos de la Comunidad (Nombre, dirección y NIF) ya que el logotipo sustituirá al apartado de los datos de la Comunidad de Regantes en los informes de las facturas.

Para incluir el logotipo se ha de pulsar el botón **Cambiar Imagen** y seleccionar la ubicación del archivo en cuestión.

#### **Configurar hora inicio Confederación.**

En las Comunidades de Regantes que desean realizar peticiones de agua diarias a la Confederación se permite configurar la hora en la que comienza la jornada en el organismo competente. Por defecto, esta hora de inicio son las 8:00.

#### **Activar centralización de datos.**

Las Comunidades de Base pertenecientes a la Comunidad General de Riegos del Alto Aragón disponen de un módulo propio que permite centralizar la petición del agua a la Confederación Hidrográfica del Ebro. Dado que este módulo es exclusivo de estas Comunidades sólo se podrá activar previa introducción de una contraseña y nombre de usuario.

#### **Activar Control de Caudal**

El control de caudal es una herramienta diseñada para avisar al gestor de una Comunidad de Regantes de cuando una concesión de agua supera el caudal máximo asignado a la línea para la cual se realiza esta petición.

Hay que tener en cuenta que el caudal controlado es el concedido para los hidrantes que parten directamente de la línea en cuestión. Ador no realiza la suma de los caudales concedidos aguas debajo de la línea activa en ese momento.

Esta herramienta no está activa de forma permanente debido a que puede ralentizar el trabajo en las Comunidad de Regantes con unidades por horas. Así, puede activarse desactivarse en los momentos en los que se considere necesario.

#### **Activar Cambio Automático Código Usuario**

Para Introducir Usuarios, en Ador uno de los campos a rellenar cuando se crea un usuario nuevo es el Código de Usuario. Este código es el que se le asignará al usuario al crear la Norma19 de una facturación. Si el usuario cambia de número de cuenta corriente, lo habitual es que se modifique su Código de Usuario para que posteriormente no haya confusiones con las entidades bancarias.

Si no se desea tener activo este cambio automático, puede desactivarse desde este menú.

#### **Importar Datos**

Permite importar los datos de parcelas y usuarios desde un archivo de Excel.

#### **Importar Hidrante-Parcelas**

Permite importar los datos de hidrantes y parcelas al programa Ador a partir de una hoja de cálculo de Excel. Para realizar esta importación, anteriormente se ha debido crear el sinóptico de la red de riego.

#### **Exportar Usuarios (Figura 2)**

Permite exportar los datos de una selección de usuarios (apellidos, nombre, nº votos y dirección) en una hoja de cálculo de Excel. Cuando se pulsa esta opción, se abre un formulario de selección y hay que indicar el nombre y la ubicación del archivo a crear.

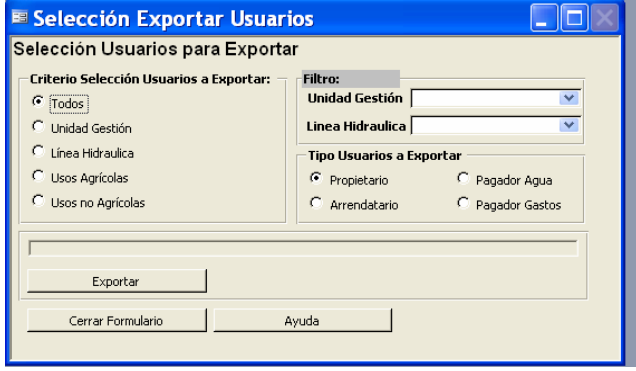

*Figura 2: formulario exportar usuarios.* 

#### **Reinicializar Ficheros Históricos**

Esta utilidad permite borrar los datos de las bases de datos históricas (historiaparcelas e historiacultivos) e incluir los datos actuales en las mismas. Resulta útil cuando se ha cambiado la base de datos del programa, aunque **no es recomendable** su utilización ya que se pierde el histórico de los datos modificados de la Comunidad.

#### **Recuperar copias de seguridad**

Esta utilidad permite recuperar copias de seguridad realizadas con anterioridad. El nombre de la base de datos a recuperar ha de ser "adorbd" para que sea reconocido.

#### **Utilidades Psion**

Para facilitar la toma de lecturas de contadores en Comunidad de Regantes que no tienen telecontrol, se ha generado una utilidad para una agenda electrónica Psion. Así, es posible descargar a la Psion los recorridos establecidos en **Ador** con la utilidad **Descargar Recorridos** y tomar las lecturas en el dispositivo portátil. Posteriormente, al llegar a la Comunidad, estos datos pueden descargarse y son importados por **Ador** y añadidos a su base de datos de forma automática con la opción **Obtener Nuevas Lecturas**.

## ■Noticias y Agenda.

## **Resumen de noticias**

as noticias más destacadas relacionadas con el regadío de Aragón durante los últimos meses han sido las siguientes:

#### **El presidente de Aragón inaugura las obras del regadío social de Ara**

Su puesta en funcionamiento ha supuesto una inversión superior a los 950.000 euros y ha permitido la transformación en regadío de 71 hectáreas.

Fuente: Gabinete de comunicación del Gobierno de Aragón (28/09/2007)

#### **El Gobierno de Aragón aprueba subvenciones a 22 comunidades de regantes por 923.000 euros**  Con este importe, las comunidades de regantes

realizarán distintas obras de mejora y modernización en sus infraestructuras de riego.

Fuente: Gabinete de Comunicación del Gobierno de Aragón (02/10/2007)

**Se declara la urgente ocupación de los bienes y derechos afectados por la declaración de Interés General para la Comunidad Autónoma de Aragón de las obras de mejora y modernización de infraestructuras de regadíos, solicitado por la Comunidad de Regantes de Nuestra Señora** 

#### **del Pilar de Vencillón (Huesca).**

Fuente: B.O.A del día 15/10/07, ORDEN de 24 de septiembre de 2007 del Departamento de Agricultura y Alimentación.

#### **El Gobierno de Aragón aprueba subvenciones a 5 Comunidades de Regantes por 221.000 euros**

Las Comunidades de Regantes que recibirán una subvención son:

·Sindicato de Riegos del Canal de Tauste (Zaragoza), para el entubado de la acequia El Cerrado y la implantación de elementos de control, automatización e informatización de las redes de riego.

·Comunidad de Regantes de Rueda de Jalón (Zaragoza), para el proyecto de mejora de regadío y revestimiento de acequia y mejora de balsa de regulación.

·Comunidad de Regantes de Velilla de Ebro, (Zaragoza), para el proyecto de mejora de infraestructuras de regadío.

·Comunidad General de Regantes de los Riegos de Bardenas, de Ejea de los Caballeros (Zaragoza), para la mejora de gestión del agua en el Sistema Bardenas, mediante la implantación de un Sistema de Información Geográfica.

·Comunidad de Regantes de Belchite (Zaragoza), para la mejora de un embalse.

Fuente: Gabinete de Comunicación del Gobierno de Aragón (23/10/2007)

#### **Aprobado el Marco Nacional de Desarrollo Rural de España con una financiación pública de más de 16.000 millones de euros.**

Fuente: Gabinete de Prensa del Ministerio de Agricultura, Pesca y Alimentación (24/10/2007)

#### **ANUNCIO de la Dirección General de Desarrollo Rural**

Se señala la fecha para el levantamiento de las actas previas de ocupación de los bienes afectados por las obras de mejora y modernización de infraestructuras de regadíos, solicitado por la Comunidad de Regantes de Nuestra Señora del Pilar de Vencillón, al amparo del Decreto 48/2001. Fuente: B.O.A (31/10/2007)

**RESOLUCION de 15 de octubre de 2007, del Instituto Aragonés de Gestión Ambiental, por la que se acuerda someter a procedimiento de Evaluación de Impacto Ambiental el proyecto de mejora y consolidación de regadíos en la Comunidad de Regantes del acuifero de Alfa-**

## **mén, promovido por la Comunidad General de Regantes del Acuifero de Alfamén**

Fuente: B.O.A (02/11/2007)

**ORDEN de 31 de octubre de 2007, del Departamento de Agricultura y Alimentación, por la que se convocan** 

**subvenciones para las obras de mejora y modernización de infraestructuras de regadío, en el marco del Programa de Desarrollo Rural para Aragón 2007-2013 para el año 2008.**  Fuente: B.O.A (07/11/2007)

**El Departamento de Agricultura y Alimentación, publica el Acuerdo adoptado por el Gobierno de Aragón, en su reunión del día 23 de octubre de 2007, por el que se declara urgente la ocupación de los bienes y derechos afectados por las obras de transformación en regadío en el ámbito PEBEA solicitadas por la Comunidad de Regantes de La Efesa, Escatrón (Zaragoza).** Fuente: B.O.A (26/11/2007)

Si desean más información pueden consultar en la web: http://oficinaregante.aragon.es en la sección **NOTICIAS**.

## **AGENDA**

#### **III EDICIÓN DEL CURSO GENERAL DE GUARDAS DE COMUNIDADES DE REGAN-TES CON REDES DE RIEGO A PRESIÓN**

#### Zaragoza, 5, 6 y 7 de febrero

El objetivo de este curso es proporcionar a los guardas y gestores de las comunidades que tienen redes de riego a presión, la formación necesaria para hacer un buen uso, control y mantenimiento de las mismas y que al mismo tiempo estén informados de las nuevas tecnologías disponibles en el mercado para aplicar en su trabajo diario.

**Edita:** Sociedad de Infraestructuras Rurales Aragonesa, S.A.( SIRASA). Pza. Antonio Beltrán Martínez , 1, 9ª planta. Oficinas H.I,J,K, . 50.002 Zaragoza. **Compone:** Oficina del Regante.

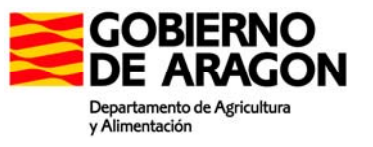

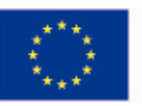